# **Keyboard Shortcuts and Mouse Controls**

#### **File Management**

| To do this | Press            |
|------------|------------------|
| New model  | Ctrl + N         |
| Open       | Ctrl + O         |
| Import     | Ctrl + I         |
| Export     | Ctrl + E         |
| Save       | Ctrl + S         |
| Save as    | Ctrl + Shift + S |

## Workspace

| To do this                  | Press    |
|-----------------------------|----------|
| Open context sensitive help | F1       |
| Search tool                 | Ctrl + F |

#### **View**

| To do this                                        | Press                                |
|---------------------------------------------------|--------------------------------------|
| Rotate                                            | Middle Mouse Drag Arrow Keys         |
| Incrementally rotate clockwise, counter clockwise | Ctrl + Right Arrow Ctrl + Left Arrow |
| Flip the model                                    | Ctrl + Up Arrow                      |

| To do this               | Press                              |
|--------------------------|------------------------------------|
|                          | Ctrl + Down Arrow                  |
| Set rotation center      | Ctrl + Middle Mouse Click on model |
| Reset rotation center    | Ctrl + Middle Mouse Click in space |
| Pan                      | Right Mouse Drag                   |
|                          | Left + Right Mouse Drag            |
| Zoom                     | Middle Mouse Scroll                |
| Circle zoom              | Alt + Middle Mouse Draw            |
|                          | Z, then Left Mouse Draw            |
| Fit (and fit selected)   | F                                  |
| Go back to previous view | В                                  |
| Save a view              | Ctrl + Numeric Key (0-9)           |
| Recall a view            | Numeric Key (0-9)                  |

# Display

| To do this                                                                    | Press     |
|-------------------------------------------------------------------------------|-----------|
| Enter and exit the Show/Hide tool                                             | D         |
| Show selection  If there is no selection, show all of the current entity type | A         |
| Show entire model                                                             | Shift + A |
| Hide selection  If there is no selection, hide all of the current entity type | Н         |
| Hide and clear selection (Idle mode only)                                     | Ctrl + H  |
| Isolate selection and turn off all other entity types                         | I         |

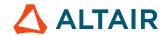

| To do this                                                                                                    | Press                                                                                                    |
|----------------------------------------------------------------------------------------------------|----------------------------------------------------------------------------------------------------|
| If there is no selection, isolate the current entity type                                                                                             | Middle Mouse Click with entities selected (Show/<br>Hide tool only)                                                                              |
|                                                                                                    | Tip: Middle mouse click again to reverse the isolated display. This is useful if you want to append to your selection and isolate more entities. |
| Isolate selection and retain all other entity types (Show/Hide tool only)                                                                             | Shift + I                                                                                                    |
| Show entities adjacent to selection  If there is no selection, show adjacent entities that are the same type as the entity selector  (Idle mode only) | J                                                                                                    |
| Reverse display of selection  If there is no selection, reverse the display of the current entity type                                                | R                                                                                                    |
| Switch the display from mesh only, geometry only, or both (Idle mode only)                                                                            | G                                                                                                    |
| Toggle on/off IDs of a selection (Idle mode only)                                                                                                    | Q                                                                                                    |

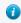

**Tip:** To show elements only, press E to switch the entity filter to elements, then I/Shift + I to isolate all displayed elements. To add loads to the display, press L to switch to loads, then A to show.

#### **Editing**

| To do this | Press    |
|------------|----------|
| Delete     | Delete   |
| Undo       | Ctrl + Z |

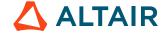

| To do this                                                                            | Press              |
|---------------------------------------------------------------------------------------|--------------------|
| Redo                                                                                  | Ctrl + Y           |
| Perform an action This is akin to clicking <b>Apply</b> on a guide bar.  Surfaces (1) | Middle Mouse Click |
| Organize                                                                              | О                  |
| Cut                                                                                   | Ctrl + X           |
| Сору                                                                                  | Ctrl + C           |
| Paste (into new component)                                                            | Ctrl + V           |
| Paste (into current component)                                                        | Ctrl + Shift + V   |

#### Selection

| To do this                                                           | Press                    |
|----------------------------------------------------------------------|--------------------------|
| Window select                                                        | Left Mouse Drag          |
| Append selection                                                     | Ctrl + Left Mouse Click  |
| Deselect                                                             | Shift + Left Mouse Click |
| Select displayed                                                     | Ctrl + A                 |
| Select all                                                           | Ctrl + Shift + A         |
| Select adjacent                                                      | Ctrl + J                 |
| Select attached                                                      | Ctrl + T                 |
| Select similar (based on type and config if applicable)              | Ctrl + M                 |
| Reverse selection                                                    | Ctrl + R                 |
| Open advanced selection                                              | Spacebar                 |
| Quick advanced selection  Configurable via Mouse Control Preferences | Alt + Left Mouse Click   |

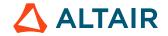

| To do this                                                      | Press              |
|-----------------------------------------------------------------|--------------------|
| Adjust feature angle when selecting elements By Face or By Edge | Alt + Scroll       |
| Edit                                                            | Double Mouse Click |
| Suspend snaps                                                   | Alt                |
| Clear active selector                                           | Backspace          |
| Clear all guide bar selectors                                   | Esc                |

## **Entity Selector**

| To do this                     | Press     |
|--------------------------------|-----------|
| Set to components/connectors   | С         |
| Set to elements                | E         |
| Set to laminates/lines/loads   | L         |
| Set to materials               | М         |
| Set to nodes                   | N         |
| Set to plies/points/properties | P         |
| Set to solids/surfaces/systems | S         |
| Set to all                     | Esc + Esc |

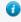

**Tip:** For entity types that have the same first letter (solids, surfaces), continually press the keyboard shortcut to alternate between entity types.

#### **Browser**

| To do this        | Press |
|-------------------|-------|
| Show selection    | A     |
| Hide selection    | Н     |
| Isolate selection | I     |

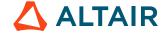

| To do this | Press    |
|------------|----------|
| Delete     | Delete   |
| Duplicate  | Ctrl + D |
| Rename     | F2       |
| Review     | Q        |

#### **Common Across Tools**

| To do this                           | Press                                                                 |
|--------------------------------------|-----------------------------------------------------------------------|
| Cycle through secondary ribbon tools | Ctrl + Tab                                                            |
| Cycle through guide bar selectors    | Tab                                                                   |
| Exit a tool                          | Esc Right-click and mouse through the exit control Double right-click |

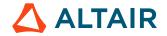